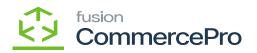

## Kit Quantity Display

Users can view available kit quantities from the Sales Orders screen. This allows customer service representatives to know how many kits can be sold.

- To access [Kit Quantity Display], you must enable the check box for [Kit Quantity Display] under CommercePro Features.
- Click on [Save].

| £3                 | CommercePro Feature Management                    | CUSTOMIZATION | TOOLS . |
|--------------------|---------------------------------------------------|---------------|---------|
| Customization      |                                                   |               |         |
| Sales Orders       | COMMERCEPRO FEATURES                              |               |         |
| Purchases          | Create Kit On Fly Kit Quantity Display            |               |         |
| G                  | Flexible Kit Pricing     S3 Images                |               |         |
| Inventory          | C so images Vector Inventory Management           |               |         |
| ది                 | Validate Vendor Details                           |               |         |
| Payroll            | Z Auto Assign Sales Categories                    |               |         |
| ~                  | Z Unit Of Measure Pricing                         |               |         |
| Dashboards         | Z Dynamic Merchandising                           |               |         |
|                    | Z Free Stock Items                                |               |         |
| \$                 | Multi-Website Support for Clustomers and Products |               |         |
| Connector          | Customer Email Uniqueness                         |               |         |
| -54                | Customer Order Summary                            |               |         |
| Kensium<br>License | Duplicate Order Check                             |               |         |
| License            | C Line Item Enhancement                           |               |         |
| ස්                 | Collect Payment Then Ship                         |               |         |
| Commerce           | Enable Validation At Terms                        |               |         |
|                    | Enable Validation At Customer Class               |               |         |
|                    | Shipping Restriction Zones                        |               |         |
| More Items         | Drop-Ship Mapping                                 |               |         |
| Configuration      |                                                   |               |         |
| >                  |                                                   |               |         |
|                    |                                                   |               |         |

## **Commerce Features**

The Impacted areas for Kit Quantity Display are below.

- $\circ \ \, Stock \ \, Items$
- $\circ \ \text{Non-Stock Items}$
- $\circ~$  Calculate Kit QTY Process
- $\circ~$  Inventory preference screen for last sync date/time
- $\circ~$  If the UOM is not automatically updated for the above screen items, you need to manually refresh the process.
- To Refresh you must navigate to the left side panel of [Acumatica] select [CommercePro], and then select [Refresh Kit Price Process] under [Processes].

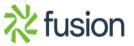

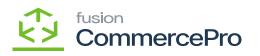

| ٩                    | Search Q                          |                                |                             | Revision Two Products<br>Products Wholesale | 12/8/2023<br>1:16 AM | 0 | 💄 adm | n admin 🥆 | - |
|----------------------|-----------------------------------|--------------------------------|-----------------------------|---------------------------------------------|----------------------|---|-------|-----------|---|
| Banking              | CommercePro                       |                                |                             |                                             |                      |   | 具     | X         |   |
| Payables             | Processes                         | Inquiries                      | Preferences                 |                                             |                      |   |       |           |   |
| ۲                    | Refresh Kit Price Process         | Dropship Mapping               | Vendor Inventory            |                                             |                      |   |       |           |   |
| Receivables          | Customer Order Summary            | Kit Assembly Logs              | Customer Order Summary      |                                             |                      |   |       |           |   |
| 253                  | Process Customer Order Summary    | ACM Vendor Inventory Details B | Category Rules              |                                             |                      |   |       |           |   |
| Customization        | Update Vendor Inventory           |                                | Shipping Restriction Zones  |                                             |                      |   |       |           |   |
|                      | Update Inventory sales prices     |                                | CommercePro Features Manage |                                             |                      |   |       |           |   |
| Sales Orders         | Update Item Category based on     |                                |                             |                                             |                      |   |       |           |   |
| ਸ਼                   | Branch Wise Inventory Association |                                |                             |                                             |                      |   |       |           |   |
| Purchases            | S3 Images Processing              |                                |                             |                                             |                      |   |       |           |   |
| Inventory            | Calculate Kit Qty Process         |                                |                             |                                             |                      |   |       |           |   |
|                      | Process Quick Kits                |                                |                             |                                             |                      |   |       |           |   |
| Dashboards           |                                   |                                |                             |                                             |                      |   |       |           |   |
|                      |                                   |                                |                             |                                             |                      |   |       |           |   |
| Magento<br>Connector |                                   |                                |                             |                                             |                      |   |       |           |   |
| *                    |                                   |                                |                             |                                             |                      |   |       |           |   |
| Kensium              |                                   |                                |                             |                                             |                      |   |       |           |   |
|                      |                                   |                                |                             |                                             |                      |   |       |           |   |
| CommercePro          |                                   |                                |                             |                                             |                      |   |       |           |   |
|                      |                                   |                                |                             |                                             |                      |   |       |           |   |
| More Iteres          |                                   |                                |                             |                                             |                      |   |       |           |   |
| >                    |                                   |                                |                             |                                             |                      |   |       |           |   |
|                      |                                   |                                |                             |                                             |                      |   |       |           |   |

## **Commerce Features**

| ing line | Search Q                                  | Revision Two Prod<br>Products Wholesale | ucts v 12/8/2023<br>1:17 AM V | 0 | 2   |
|----------|-------------------------------------------|-----------------------------------------|-------------------------------|---|-----|
|          | Refresh Kit Price Process                 |                                         |                               |   | CUS |
|          | O PROCESS ALL O V の H 国                   |                                         |                               |   |     |
|          | Message     Update the Flexible Kit Price |                                         |                               |   |     |
|          |                                           |                                         |                               |   |     |
|          |                                           |                                         |                               |   |     |
| 1        |                                           |                                         |                               |   |     |
|          |                                           |                                         |                               |   |     |
|          |                                           |                                         |                               |   |     |
|          |                                           |                                         |                               |   |     |
|          |                                           |                                         |                               |   |     |
|          |                                           |                                         |                               |   |     |
|          |                                           |                                         |                               |   |     |
| oPeo     |                                           |                                         |                               |   |     |
|          |                                           |                                         |                               |   |     |
| 1        |                                           |                                         |                               |   |     |

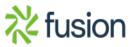

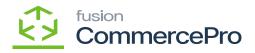

Refresh Kit Price Process

- You must enable the Radio Button.
  - Click on [PROCESS ALL].

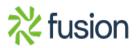